## **Working with Top / Header Menu**

User can view the Top menu as shown below. It contains

- Current Academic Year
- Dashboard
- Exporting Reports
- Working with Widgets
- Working in Options Menu
- Academic Year View

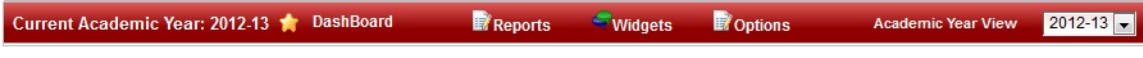

## **Current Academic Year**

Current academic year displays the Academic year in which you are working in School Admin Lite. In the below figure Current Academic Year is **2012-2013**.

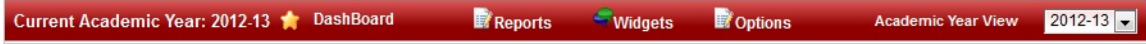

## **DashBoard**

User can click on Dashboard to get the Student menu directly. Its a quick go to Student menu.

Current Academic Year: 2012-13 **CashBoard Options** Academic Year View 2012-13 **Reports** <u>Widgets</u>

Click on **Dashboard** you get the window as shown below,

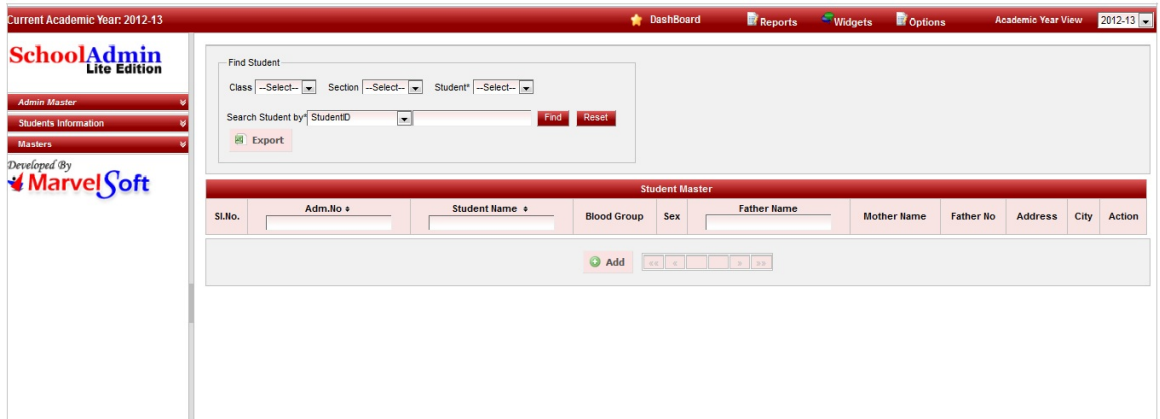

User can Add , Edit Students here.

Creating Student Records

## **Academic Year view**

 SchoolAdmin Lite will cover this topic later. As this will be useful only after Promotion and move to next Academic year.